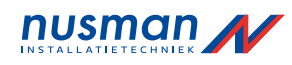

# **Verkorte Gebruikshandleiding Compact Keypad**

# **Weergave van één gebied**

### **Het systeem in-en uitschakelen**

- 1. Haal het keypad uit de ruststand.
- 2. Voer een geldige gebruikerscode in.
- � Het volgende scherm wordt weergegeven.

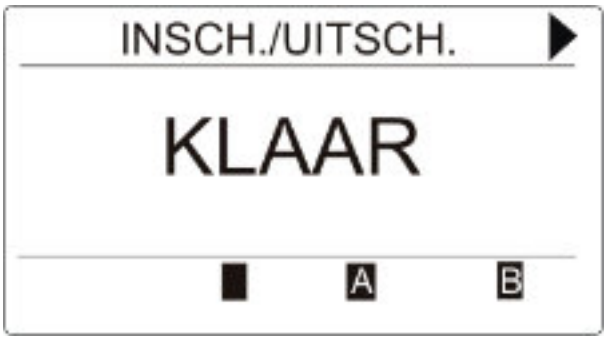

- 3. Druk op de betreffende softwaretoets om de toestand van het gebied te wijzigen.
- � De volgende toestanden zijn mogelijk:

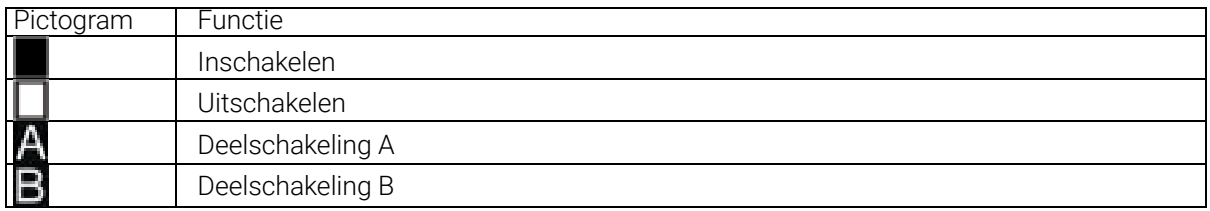

## **Instellen niet mogelijk**

Als er bijvoorbeeld een open zone is, wordt het instelpictogram weergegeven met een informatiepictogram:

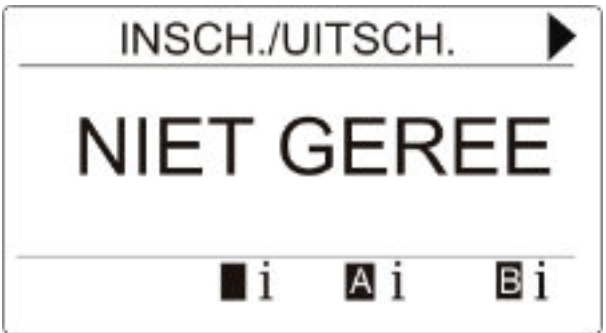

- Druk op de softwaretoets onder het instelpictogram.
- � In het volgende scherm wordt de informatie weergegeven.

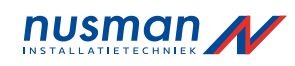

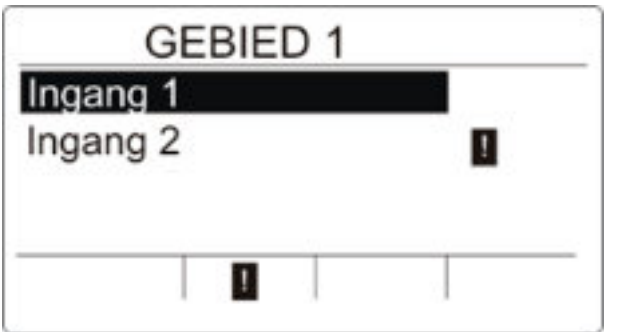

�De volgende toestanden zijn mogelijk:

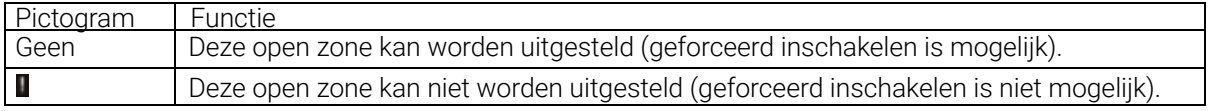

### **Alarm herstellen**

Als er een alarm is, wordt het alarm na aanmelding weergegeven. Het alarm wordt weergegeven door het knipperende pictogramen  $\bigcap$  de knipperende led  $\bigcap$ 

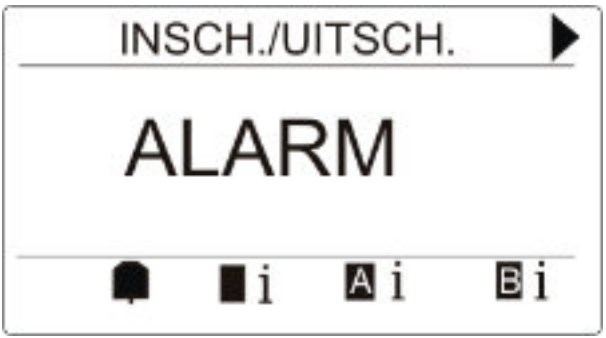

- Drukop de softwaretoets onder het knipperende alarmpictogram.
- $\Rightarrow$  In het volgende scherm wordt het alarm of worden de alarmen weergegeven.

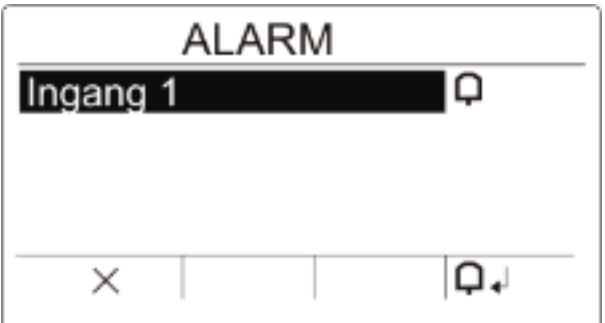

Er zijn twee alarmpictogrammen mogelijk:

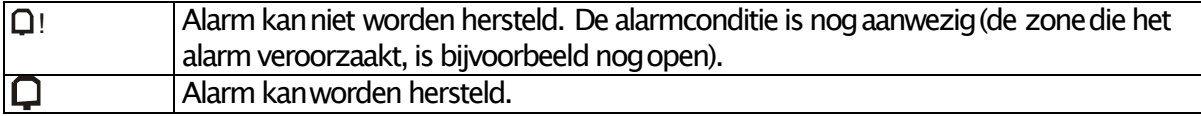

 $\bullet$  Als het alarm kan worden hersteld, drukt u op de softwaretoets onder het pictogram $\bm \Box$  .

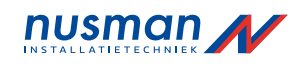

� Het alarm wordt hersteld.

#### **Storing herstellen**

● Als er een storing is, wordt de storing na het ingeven van een geldige gebruikerscode weergegeven:

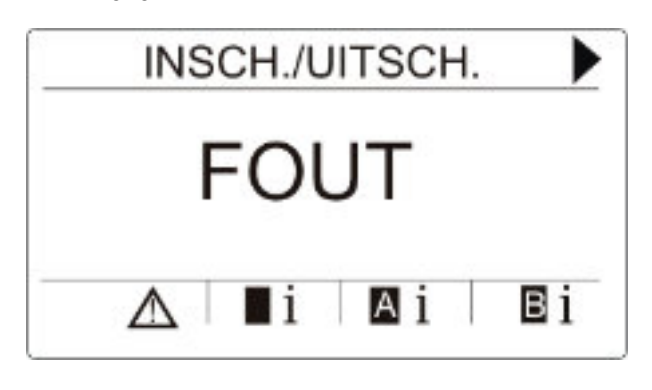

- $\Rightarrow$  Het pictogram  $\sqrt{\Lambda}$  knippert.
- $\Rightarrow$  De led  $\sqrt{\phantom{a}}$  knippert.
- 1. Druk op de softwaretoets onder het knipperende storingspictogram.
- 2. In het volgende scherm wordt de storing of worden de storingen weergegeven.

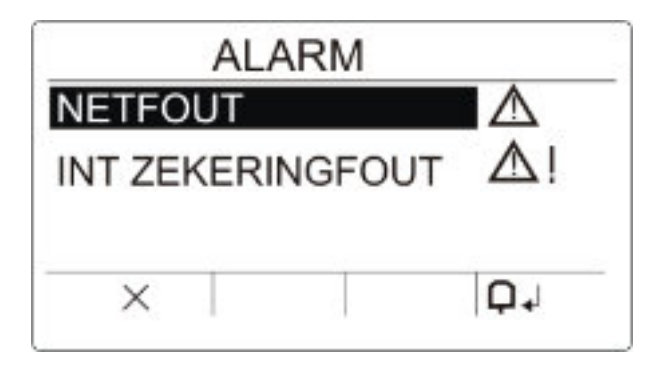

- 3. Blader met de pijltoetsen omhoog/omlaag door de lijst met storingen.
- � Er zijn 2 storingssymbolen voor mogelijke acties:

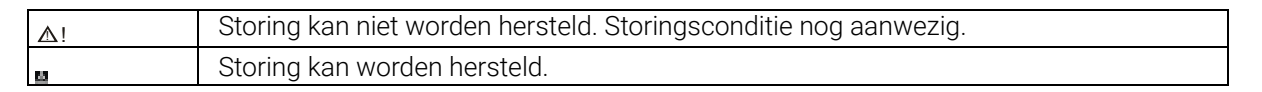

- Als de storing kan worden hersteld, drukt u op de softwaretoets onder het pictogram  $\Box$
- � De storing wordt hersteld.
- � Op de display wordt Klaar weergegeven.